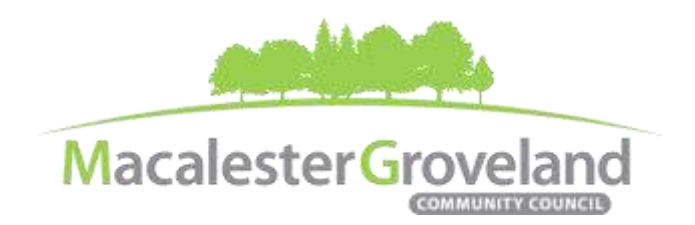

## **HOUSING AND LAND USE COMMITTEE SPECIAL MEETING**

Wednesday, **April 13th, 2022** | 6:30pm

Visi[t www.macgrove.org/participate](file:///C:/Users/liz/Dropbox/Committees/Housing%20&%20Land%20Use%20Committee/AGENDAS/HLU%202021/www.macgrove.org/participate) for Meeting ID # and password

**Please note: this meeting is being held remotely online via Zoom and will be recorded.**

**Chair:** Mike Moore **Secretary:** Meg Arnosti **Staff:** Alexa Golemo

# **AGENDA**

*(6:20 – 6:30 pm Tech Check)*

- 6:30 I. Welcome & Introductions
- 6:35 II. Proposed Rent Stabilization Rules

[www.stpaul.gov/departments/safety-inspections/rent-buy-sell-property/rent](http://www.stpaul.gov/departments/safety-inspections/rent-buy-sell-property/rent-stabilization/rulemaking-implementation)[stabilization/rulemaking-implementation](http://www.stpaul.gov/departments/safety-inspections/rent-buy-sell-property/rent-stabilization/rulemaking-implementation)

7:45 III. Adjourn

### **HOW TO SUBMIT PUBLIC COMMENT TO THE DEPT. OF SAFETY AND INSPECTIONS**

Members of the public can participate in the public comment process by submitting feedback from April 7 through April 22 using any of the methods below. Every comment received will be part of the record for rulemaking purposes, and all community input will be reviewed and considered.

Submit public comment through a [web form](https://lnks.gd/l/eyJhbGciOiJIUzI1NiJ9.eyJidWxsZXRpbl9saW5rX2lkIjoxMDQsInVyaSI6ImJwMjpjbGljayIsImJ1bGxldGluX2lkIjoiMjAyMjA0MDEuNTU4MTE1NTEiLCJ1cmwiOiJodHRwczovL2Zvcm1zLm9mZmljZS5jb20vUGFnZXMvUmVzcG9uc2VQYWdlLmFzcHg_aWQ9NXVtXzJkVWtRMFNYRkZSb2dheHAxVjRfMEZ1UHQ1cEp2NlRxZ0F2UmxCdFVOMUEzVWtWS1NEVkJWVXBEUms5VU5UTlFOa0ZSUmtVM01pUWxRQ04wUFdjdSJ9.M3uoMiyAz8dnIzkGG8mRBHmi2cCz7F8GOD3z0vox_mw/s/722363656/br/129035427309-l) available on the City's website.

#### o**View the Rent Stabilization [Proposed Rule Public Comment Web Form](https://lnks.gd/l/eyJhbGciOiJIUzI1NiJ9.eyJidWxsZXRpbl9saW5rX2lkIjoxMDUsInVyaSI6ImJwMjpjbGljayIsImJ1bGxldGluX2lkIjoiMjAyMjA0MDEuNTU4MTE1NTEiLCJ1cmwiOiJodHRwczovL2Zvcm1zLm9mZmljZS5jb20vUGFnZXMvUmVzcG9uc2VQYWdlLmFzcHg_aWQ9NXVtXzJkVWtRMFNYRkZSb2dheHAxVjRfMEZ1UHQ1cEp2NlRxZ0F2UmxCdFVOMUEzVWtWS1NEVkJWVXBEUms5VU5UTlFOa0ZSUmtVM01pUWxRQ04wUFdjdSJ9.KpmwJVNMaeLq3-_fq7OCnaA_L9-6pYed8nmgWUk3ypg/s/722363656/br/129035427309-l)**

- **Email public comments to [rent-stabilization@ci.stpaul.mn.us.](mailto:rent-stabilization@ci.stpaul.mn.us)**
- Send public comments via US mail.
	- oDSI- Rent Stabilization 375 Jackson Suite 220 Saint Paul, MN 55101

All MGCC meetings are online through Zoom at this time. Visit [www.macgrove.org/participate/](http://www.macgrove.org/participate/) to receive the Meeting ID # and password for this meeting. All times are approximate. Agenda is subject to change due to additions or deletions. All meetings of the Macalester-Groveland Community Council are open to the *public and residents are invited to attend. As of January 2021, MGCC public meetings are recorded and posted a[t www.macgrove.org.](http://www.macgrove.org/) For more information about the Macalester-Groveland Community Council or its committees, please call 651-695-4000 or visit* [www.macgrove.org](http://www.macgrove.org/)*.*

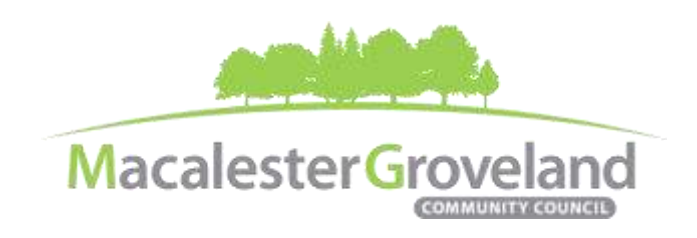

## **Committee e-Meetings via Zoom**

## **Zoom Protocol**

- **Log in Early**  Please log into *Zoom* at least 5 minutes early so the meeting can start in time. Click "Join with Computer Audio." Use this time to test your speaker and microphone.
- **Security Precautions**: A Zoom link will be sent out to community members who signed up via [www.macgrove.org/participate.](http://www.macgrove.org/participate) Please do not share this link with others. In the unlikely event of an external disruption during the meeting, the Zoom meeting may be terminated, and a new Zoom link will promptly be emailed to all participants.
- **Internet Quality** When possible, physically connect your computer directly to your internet source. If using WIFI, position yourself in an area with the best signal. Remember to disconnect from VPN and turn off unnecessary apps to optimize internet bandwidth.
- **Video** All Board and Committee members are encouraged to participate using video. However, if you are experiencing poor video/audio quality, click "Stop Video". As a last resort, you can join by phone.
- **Mute Your Microphone**  To minimize background noise, remember to mute your microphone at the beginning of the meeting. (Mute button is on the lower left corner of the Zoom screen). To speak, press and hold the spacebar on your keyboard to temporarily unmute yourself. Or, unclick the Mute button for an extended conversation.

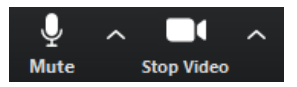

- **View Settings** Customize how you view meeting particiants on your screen using the settings on the upper right corner of your Zoom screen. Gallery View statically arranges all participants in a grid pattern. Speaker View dynamically brings the current speaker to the forefront.
- **Raising your Hand**  If you would like to provide feedback or ask a question, please click the "raise your hand" icon. If for some reason you do not see an icon labeled "raise hand", you can also send a message in the chat. You can take yourself off mute to speak, once you have been recognized by the Chair. (See *Committee Meeting Protocol* below)

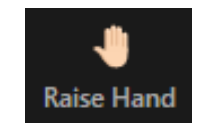

 **Questions or Day-of-Meeting Troubleshooting -** Contact MGCC Staff at [mgcc@macgrove.org](mailto:mgcc@macgrove.org) and we will do our best to assist you.

#### **Committee Meeting Protocol**

- MGCC meetings are **recorded** and made available at [www.macgrove.org](http://www.macgrove.org/) for one month. Please reach out to staff if you have concerns about being recorded.
- **If you would like to comment**, please raise your hand and wait to be recognized. (See *Raising your Hand* above) When recognized, please first state your name and address.
- **This is a place for civil and respectful dialogue**. It does not mean everyone has to agree, but it means we have to treat one another well. Please keep your comments brief and to the point. At about the two-minute mark, the Chair will let you know that your time is almost up.
- After receiving public comments and inquiries, the Committee members will have the opportunity to ask final questions and to discuss the issues at hand. Only voting members of a committee may vote on a motion. If you are not sure whether you are currently a voting member of a committee, please ask the staff member in attendance.

All MGCC meetings are online through Zoom at this time. Visit [www.macgrove.org/participate/](http://www.macgrove.org/participate/) to receive the Meeting ID # and password for this meeting. All times are approximate. Agenda is subject to change due to additions or deletions. All meetings of the Macalester-Groveland Community Council are open to the *public and residents are invited to attend. As of January 2021, MGCC public meetings are recorded and posted a[t www.macgrove.org.](http://www.macgrove.org/) For more information about the Macalester-Groveland Community Council or its committees, please call 651-695-4000 or visit* [www.macgrove.org](http://www.macgrove.org/)*.*